#### **BAB IV**

#### **IMPLEMENTASI SISTEM**

## **4.1 Implementasi Sistem**

# **4.1.1 Implementasi Halaman Utama**

Pada halaman utama terdapat beberapa menu utama yaitu, visi misi, aplikasi sempoa, video tutorial dan tentang sempoa.

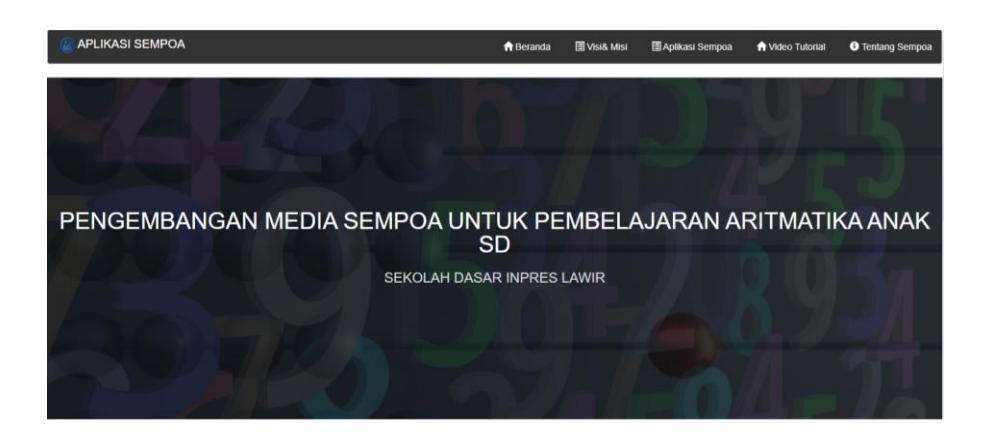

Gambar 4. 1 Halaman Utama

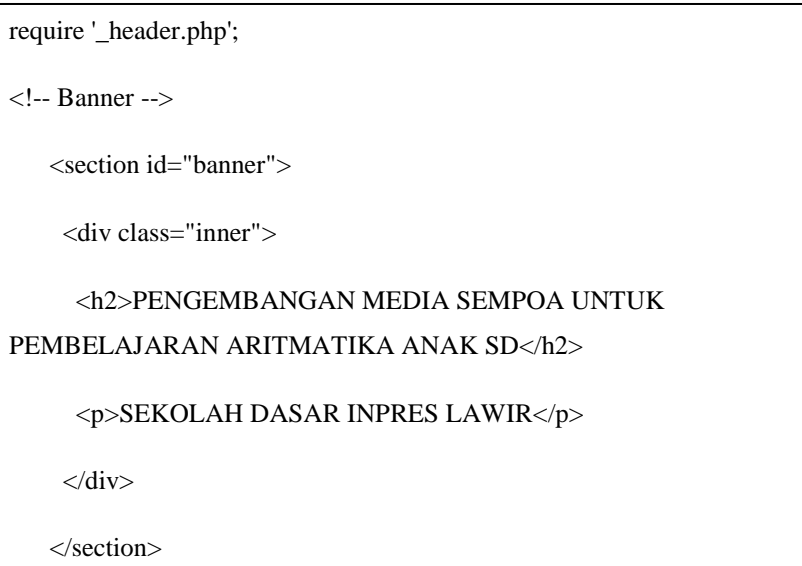

### **4.1.2 Tampilan Halaman Visi dan Misi**

Pada halaman ini aplikasi menampilkaan visi dan misi dari Sekolah Dasar SDI Lawir, sebagai tempat penelitian.

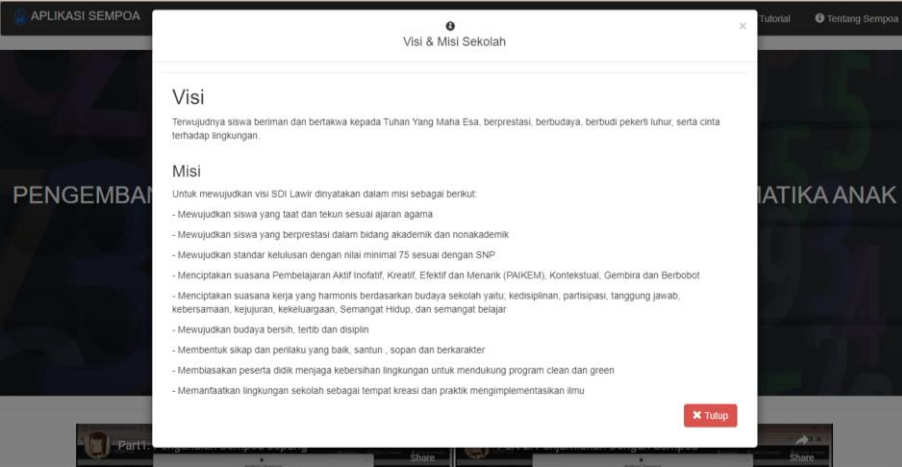

Gambar 4. 2 Halaman Visi Misi

```
\langlediv> <div id="ModalVisi" class="modal fade" tabindex="-1" role="dialog">
    <div class="modal-dialog modal-lg" role="document">
      <div class="modal-content">
       <div class="modal-header">
        <button type="button" class="close" data-dismiss="modal" aria-
label="Close">
        <span aria-hidden="true">&times;</span>
        </button>
        <div class="logo-login text-center">
         <em class="glyphicon glyphicon-info-sign"></em>
```
### **4.1.3 Tampilan Halaman Aplikasi Sempoa**

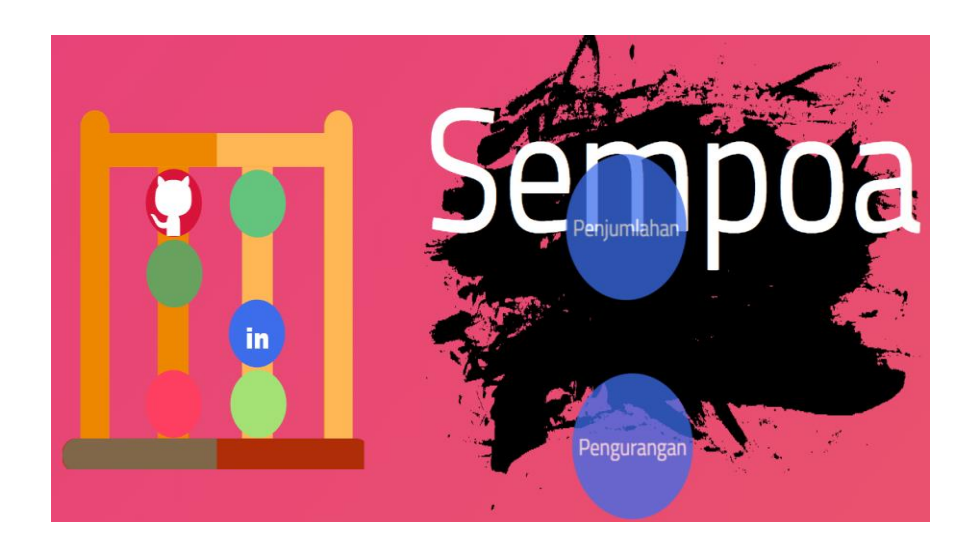

Pada halaman ini digunakan untuk mengetahui cara menggunakan sempoa.

Gambar 4. 3 Halaman Aplikasi Sempoa

```
<!DOCTYPE html>
<html>
  <head>
   <meta charset="utf-8" />
  <title>Abacus Fun</title>
   <link rel="stylesheet" type="text/css" 
href="https://fonts.googleapis.com/css?family=Titillium+Web" />
   <link rel="stylesheet" type="text/css" href="./assets/stylesheets/reset.css" 
/>
   <link rel="stylesheet" type="text/css" href="./assets/stylesheets/index.css" 
/>
  </head>
```
## 1. Halaman Penjumlahan

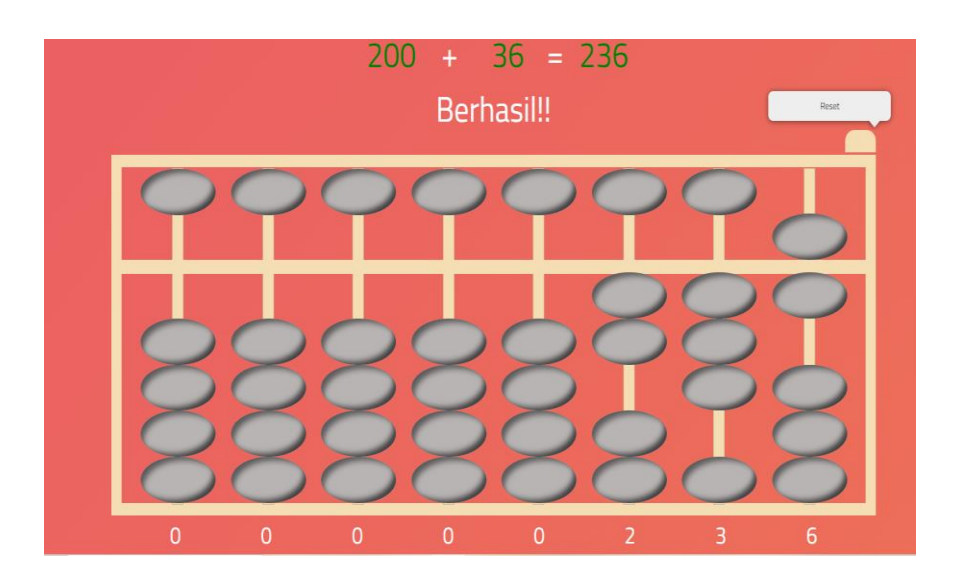

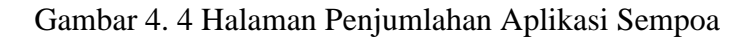

```
switch (level) {
   case 1:
   addend1 = Math.float(Math.random() * 10) * 50;addend2 = 5 - addend1; break;
   case 2:
   addend1 = Math.float(Math.random() * 5) * 50;addend2 = 10 - addend1; break;
   case 3:
   addend1 = Math.floor(Math.random() * 5) * 50;
   addend2 = Math.float(Math.random() * 5) * 9; break;
```
# 2. Halaman Pengurangan

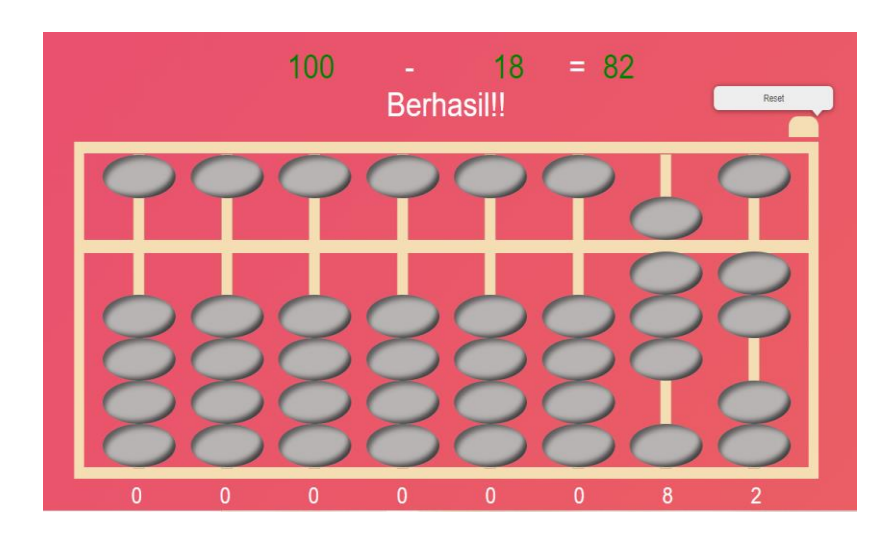

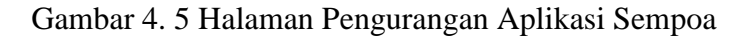

```
switch (level) {
   case 1:
   addend1 = Math.floor(Math.random() * 10) * 50;addend2 = 5 - addend1; break;
   case 2:
   addend1 = Math.floor(Math.random() * 5) * 50;
   addend2 = 10 - addend1; break;
   case 3:
   addend1 = Math.floor(Math.random() * 5) * 50;
   addend2 = Math.float(Math.random() * 5) * 9; break;
   default:
    break;
```
### **4.1.4 Tampilan Halaman Video Tutorial**

Pada halaman ini aplikasi akan menampilkan link youtube tutorial menggunakan sempoa serta cara mengerjakan soal sesuai dengan level masing-masing. Dalam level tersebut berupa soal penjumlahan dan pengurangan.

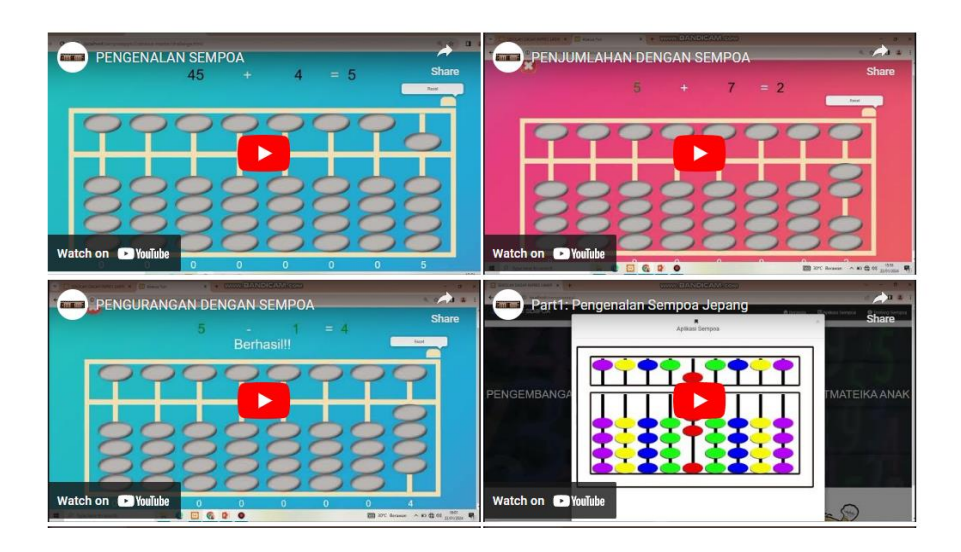

Gambar 4. 6 Halaman Video Tutorial

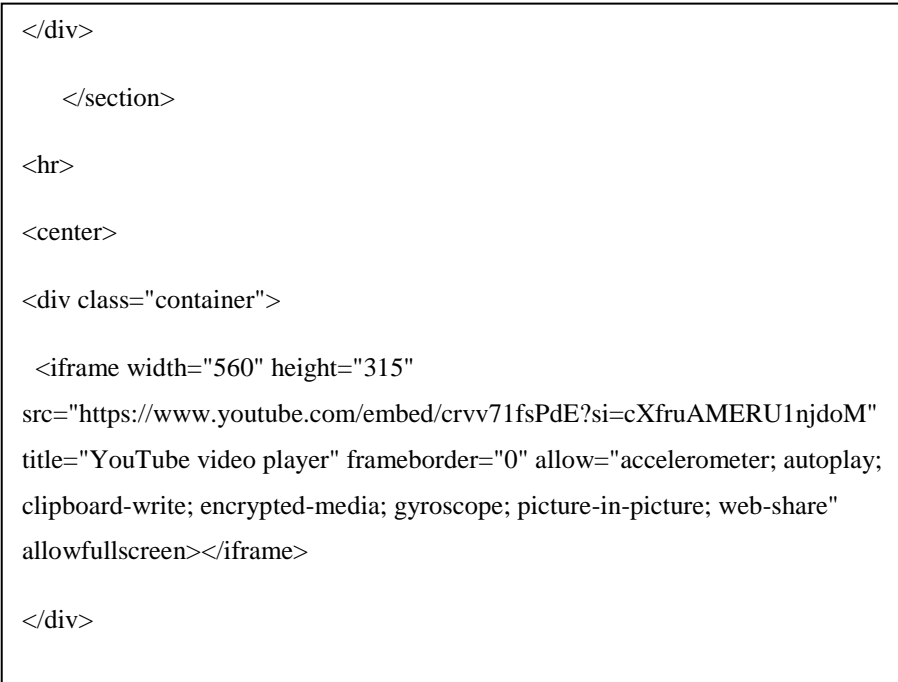

### **4.1.5 Tampilan Halaman Tentang Sempoa**

Berikutnya adalah halaman menu tentang sempoa dimana apabila pengguna menekan tombol menu tentang sempoa maka akan muncul definisi singkat sempoa dan sejarah sempoa

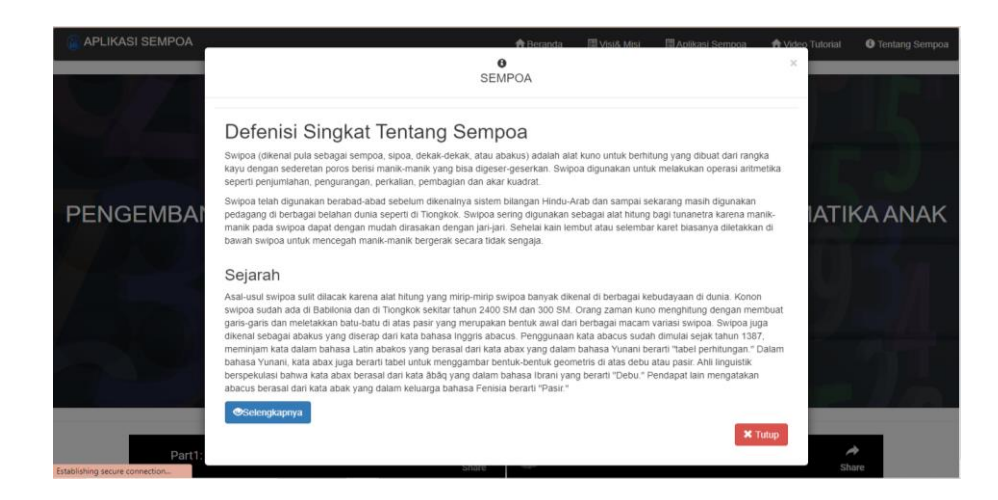

#### Gambar 4. 7 Halaman Tentang Sempoa

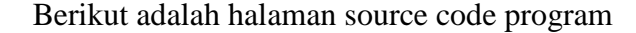

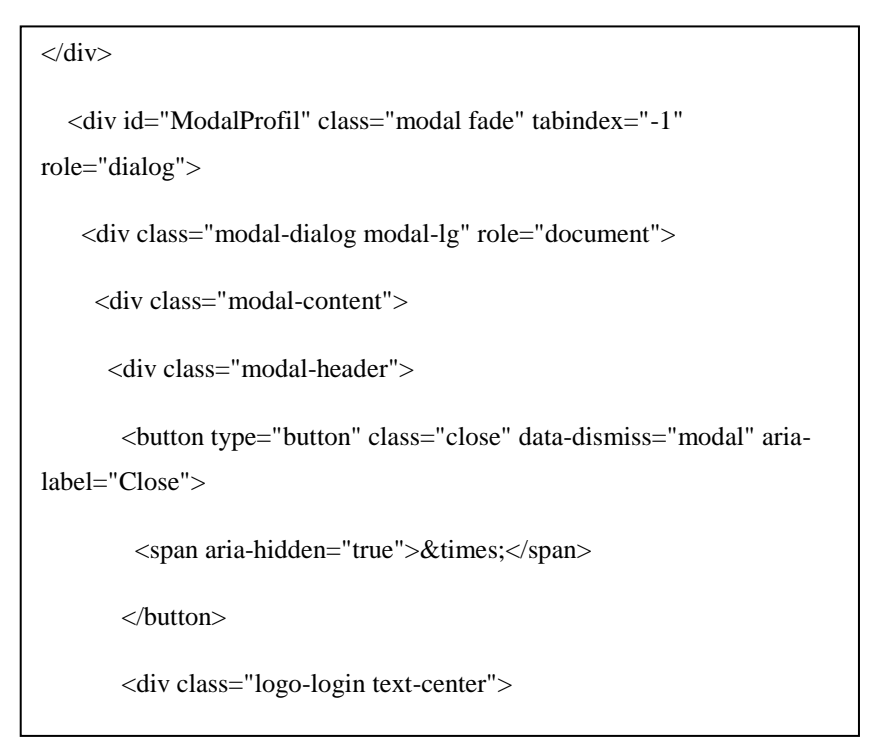